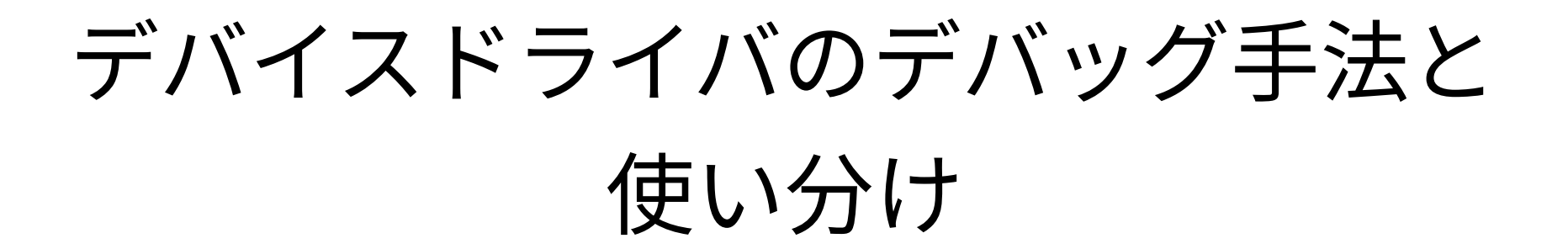

Yoichi Yuasa

#### *OSAKA NDS Embedded Linux Cross Forum #9*

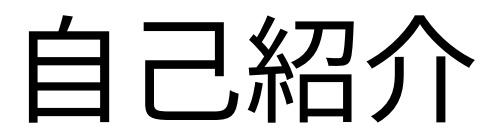

- 湯浅陽一
- 1999年よりLinux kernel開発に参加
- MIPSアーキテクチャのいくつかのCPUへLinux kernelを移植

#### 本日の内容

- デバイスドライバデバッグ手法
- デバイスドライバデバッグ手法の使い分け

# デバイスドライバデバッグ手法

- printk
- ftrace
- Kprobe
- debugfs

## printk

- 利用が簡単
- 出力追加にはkernel/デバイスドライバモジュールのビルド が簡単必要
- 出力レベルを設定可能(コンソール上に出力する/しないを 選択可能)
	- KERN\_DEBUG、KERN\_INFO、KERN\_NOTICE...
- シリアルコンソールと組み合わせると出力の保存を 外部に依存できる

## printk

- kernel全体で利用されるので排他制御などもありそれほど 軽い処理ではない
	- 動作に影響がある可能性
	- 追加すると不具合現象が発生しなくなるか頻度が下がる可能性
- 種類がいくつかあるが同じもの
	- printk(KERN\_INFO "Some information\n");
	- pr info("Some information\n");
	- dev\_info(dev, "Some information\n");

#### ftrace

- OSAKA NDS Embedded Linux Cross Forum#4で詳細に紹介(資料 がダウンロード可能)
- Kernel Function Tracer
	- Linux kernel標準搭載のKernel Tracerの一つ
	- Kernel Function Graph Traceという階層表示も可能
- · コンパイル時プロファイリング用プローブ関数を各関数の先頭に 挿入してトレースデータを取得
- •利用するにはKernel Function Tracer/Kernel Function Graph Tracerをオンにしてkernelをビルドしておく必要がある

#### Kernel Function Tracer

- trace内容
	- 実行プロセス(タスク)
	- 実行CPU番号
	- 割込み禁止/許可
	- スケジュール要求
	- ハードIRQ/ソフトIRQ
	- プリエンプト深さ
	- タイムスタンプ
	- 関数および呼び出し関係

## Kernel Function Trace表示

# tracer: function # # entries-in-buffer/entries-written: 44736/44736 #P:4 # # \_-----=> irqs-off # / \_----=> need-resched # | / \_---=> hardirq/softirq # || / \_--=> preempt-depth  $#$  delay # TASK-PID CPU# |||| TIMESTAMP FUNCTION # | | | |||| | | rcar3\_create\_ga-2030 [000] ...1 249.796155: mutex\_unlock <-rb\_simple\_write rcar3 create ga-2030  $[000]$  ...1 249.796164: fsnotify parent <-vfs write rcar3\_create\_ga-2030 [000] ...1 249.796165: fsnotify <-vfs\_write rcar3\_create\_ga-2030 [000] ...1 249.796167: \_\_sb\_end\_write <-vfs\_write rcar3 create ga-2030  $[000]$  ...1 249.796167: percpu up read  $\lt$ - sb end write rcar3 create  $qa-2030$  [000]  $\dots1$  249.796168: update fast ctr <-percpu up read

## Kernel Function Graph Trace表示

```
# tracer: function_graph
#
# CPU DURATION FUNCTION CALLS
# | | | | | | |
1) 0.720 us | mutex_unlock();
1) 0.120 us | fsnotify_parent();
1) 0.120 us | fsnotify();
1) | __sb_end_write() {
1) | percpu up read() {
1) \qquad | update_fast_ctr() {
1) 0.120 us | preempt_count_add();
1) 0.120 us | preempt_count_sub();
1) 2.640 us | }
1) 4.320 us | }
1) 5.520 us | }
```
#### Kprobe

- OSAKA NDS Embedded Linux Cross Forum#3で詳細に紹介(資料がダウンロード 可能)
- ブレイクポイント命令などを利用してkernelを動的に変更
- ・指定位置に処理(プローブ)を追加(複数可)
- ・ほとんどの位置にプローブを追加可能(制限はあり)
	- 割込み処理でも追加可能
- Loadable moduleとして後からプローブを追加可能
- プローブ内にてkernel内データを変更可能
- Kprobes, Jprobes, Return probesの3種類がある
- 利用するにはKprobesをオンにしてkernelをビルドしておく必要がある

## Kprobesではできないこと

- Kprobes機能自体へのKprobes
	- 内部で利用しているページフォルト処理とnotifier call chain 処理 も含む
- インライン展開関数へのシンボル名でのプローブ設定
- 複数プローブ設定間での競合解決

- プローブ処理中に別プローブ処理が起きる場合など

- 内部でのmutexとメモリ確保処理(register時は除く)
- CPU yield処理(内部はpreemption disable)

## Kprobes動作

- ・指定アドレス or シンボルにブレイク命令を挿入
- ブレイク例外が発生
- 例外ハンドラにてレジスタを保存
- 例外ハンドラからの通知でKprobes処理を実行
- pre\_handlerを実行
- ・シングルステップ実行で指定位置を実行
- post handlerを実行

## debugfs

- kernel開発者がユーザースペースへ大きなデバッグ データを渡すための方法を提供
- ・フルのファイルアクセス提供
	- read/write以外にseekなど利用可能
- ftraceもインターフェースに利用
- ・利用するにはDebug Filesystemをオンにしてkernelを ビルドしておく必要がある

# debugfs作成

```
struct dentry *dir, *file;
dir = debugfs create dir("foo", NULL);if (!dir)
   return -ENOMEM;
```

```
file = debugfs create file("bar", 0644, dir, NULL, &bar fops);
if (!file) \{debugfs remove(dir);
   return -ENOMEM;
}
```
#### debugfs operations

```
static const struct file operations bar fops = {
  .open = bar.open,
  real = bar read,
  .write = bar write,
  relcase = bar release,
  .llseek = default llseek,
};
```
## debugfsのmount

- mount -t debugfs none /sys/kernel/debug
- 通常はmountされていないことが多い
- mountするとデバイスドライバで作成した ディレクトリとファイルにアクセスできるよう になる

## debugfs利用方法

- デバイスドライバにてデバッグ用に記録したい 内容をローカルバッファなどに保存しておく
- メモリ上に記録する場合はデバイスドライバ側の 処理は軽い
- debugfsのread処理にてローカルバッファ上の デバッグデータをユーザーランドに転送して解析

# デバッグ手法の使い分け

- 開発初期
- 全体的な動作を解析する場合
- 長期的に動作を解析する場合

## 開発初期のデバッグ

- printk一択
- デバイスドライバの動作が不安定でも利用できる
- シリアルコンソールを利用すればprintk出力ログは別の マシンに保存できるのでデバッグ中のシステムがどんなに 不安定でも問題ない
- JTAG対応も無い初期のkernel移植もprintkデバッグで行う
	- 起動の初期からシリアルコンソールに出力できるearlyconの仕組 みがある

# 全体的な動作を解析するデバッグ

- ·昔、関数の最初と終わりにprintkを入れておく
- 今、まずftrace
- ftraceでデバッグ箇所を絞り込めたら
	- 関数の引数や戻り値を見たい場合はKprobe
	- 関数内部の細かな処理を見たい場合はprintk
		- kprobeだとアセンブラを見る必要があるのでprintkが容易

## 長期的に動作を解析するデバッグ

- デバッグデータの出力先をdebugfsにする
- printkとシリアルコンソールも可だがprintk出力を工夫し ないと現象発生頻度が下がったりデバッグデータが膨大 になりやすい
- ローカルバッファにデバッグデータを保存してdebugfs から読み出し解析する
	- ローカルバッファは固定的に確保するなど大きな領域を割り 当てることも可能

# 長期的に動作を解析するデバッグ

- まれに処理時間がかかる場合があるように見え る場合
	- 時間計測処理を入れてローカルバッファに計測デー タなどを保存しておきdebugfsから読み出して検証
	- 時間計測処理は関数処理時間であれば Kprobe(Return probe)で入れることも可能

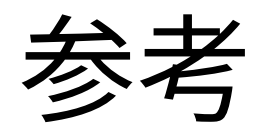

- https://www.nds-osk.co.jp/forum/onlcf3.html
- https://www.nds-osk.co.jp/forum/onlcf4.html
- Linux kernel source code
	- Documentation/filesystem/debugfs.txt
	- Documentation/kprobe.txt
	- Documentation/trace/ftrace.rst